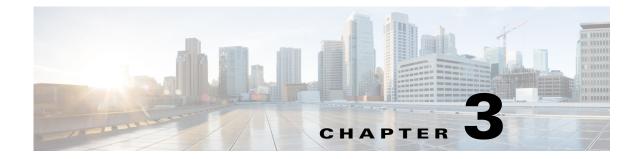

# **Cisco Unified SIP Proxy EXEC Commands**

- configure
- copy configuration active
- rollback
- rollback factory-default
- show fd statistics
- show performance-data cps
- show route table
- show routes table
- show status queue
- show status sip
- show trace options
- trace disable
- trace enable
- trace level

Γ

• trace logsize

## configure

To enter Cisco Unified SIP Proxy configuration mode, use the **configure** command in Cisco Unified SIP Proxy EXEC mode. To exit Cisco Unified SIP Proxy configuration mode, use the **exit** command.

configure

| Syntax Description | This command has no arguments o                                               | r keywords.                                                                                                    |
|--------------------|-------------------------------------------------------------------------------|----------------------------------------------------------------------------------------------------|
| Command Default    | None                                                                          |                                                                                                    |
| Command Modes      | Cisco Unified SIP Proxy EXEC (cu                                              | usp)                                                                                                    |
| Command History    | Cisco Unified SIP Proxy Version                                               | Modification                                                                                                    |
|                    | 1.0                                                                           | This command was introduced.                                                                                                    |
| Usage Guidelines   | can enter all configuration submod<br>changes from <i>router-name</i> (cusp)> | nified SIP Proxy configuration mode. From configuration mode you<br>es. After you enter the <b>configure</b> command, the system prompt<br>to <i>router-name</i> (cusp-config)>, indicating that the router is in<br>tion mode. To leave Cisco Unified SIP Proxy configuration mode and<br>any EXEC prompt, enter <b>end</b> . |
| Examples           | • •                                                                           | e Cisco Unified SIP Proxy module, then enters<br>ode, and finally enters Cisco Unified SIP Proxy configuration mode:<br>ced-service-engine 1/0 session                                                                                                    |
| Related Commands   | Command                                                                       | Description                                                                                                    |
|                    | cusp                                                                          | Enters Cisco Unified SIP Proxy EXEC mode.                                                                                                    |
|                    | end                                                                           | Exits out of Cisco Unified SIP Proxy configuration mode.                                                                                                    |
|                    |                                                                               |                                                                                                    |

Exits out of a Cisco Unified SIP Proxy configuration mode or

1

submode back to the higher mode.

exit

## copy configuration active

To copy the active configuration to a specified remote file system, use the following syntax of the **copy configuration active** command in Cisco Unified SIP Proxy EXEC mode.

**copy configuration active** {*sftp-url* | *pfs-url* | *tftp-url*}

To copy the specified remote file system to the active configuration, use the following syntax of the **copy configuration active** command in Cisco Unified SIP Proxy EXEC mode.

**copy** {*sftp-url* | *pfs-url* | *tftp-url*} **configuration active** 

| Syntax Description | sftp-url                                                                           | Specifies the SFTP URL that the active configuration will be copied to, or the SFTP URL that will be copied to the active configuration.                                                                                                    |
|--------------------|------------------------------------------------------------------------------------|----------------------------------------------------------------------------------------------------|
|                    | pfs-url                                                                            | Specifies the Public File System (PFS) URL that the active configuration will be copied to, or the PFS URL that will be copied to the active configuration. PFS URLs must be of the format: pfs:/cusp/config/ <i>file_path</i> .                     |
|                    | tftp-url                                                                           | Specifies the TFTP URL that the active configuration will be copied to, or<br>the TFTP URL that will be copied to the active configuration.                                                                                                    |
| Command Default    | None                                                                               |                                                                                                    |
| Command Modes      | Cisco Unified SIP Pr                                                               | coxy EXEC (cusp)                                                                                                    |
| Command History    | Cisco Unified SIP Pr                                                               | oxy Version Modification                                                                                                    |
|                    | 1.0                                                                                | This command was introduced.                                                                                                    |
| Usage Guidelines   |                                                                                    | file system to the active configuration (using the <b>copy</b> { <i>sftp-url</i>   <i>pfs-url</i>   <i>tftp-url</i> } e syntax), then the system must be rebooted.                                                                                   |
| Examples           | The following exam                                                                 | ple copies an active configuration to a remote file system:                                                                                                    |
|                    | Address or name of<br>Destination filena<br>Loading configurat<br>[OK - 777 bytes] | <pre>musp) &gt; copy configuration active sftp://192.168.1.47/pub/cusp/mycfg<br/>remote host [192.168.1.47]?<br/>me [pub/cusp/mycfg]?<br/>ion to sftp://192.168.1.47/pub/cusp/mycfg: !<br/>rred in 0.029 secs (26793 bytes/sec)<br/>musp) &gt;</pre> |
| Related Commands   | Command                                                                            | Description                                                                                                    |
|                    | show configuration                                                                 |                                                                                                    |
|                    |                                                                                    |                                                                                                    |

## rollback

To roll back to the most recently-committed configuration when you reboot the Cisco Unified SIP Proxy module, use the **rollback** command in Cisco Unified SIP Proxy EXEC mode.

rollback

| Syntax Description | This command has no arguments or keywords. |  |
|--------------------|--------------------------------------------|--|
|                    |                                            |  |

Command Default None

Command Modes Cisco Unified SIP Proxy EXEC (cusp)

 Command History
 Cisco Unified SIP Proxy Version
 Modification

 1.0
 This command was introduced.

**Usage Guidelines** Use the **show configuration active** command to display the committed configuration that is effective after the module is rebooted.

**Examples** The following example configures the system to roll back to the most recently-committed configuration when the Cisco Unified SIP Proxy module is rebooted:

se-10-1-0-0(cusp) > rollback

| <b>Related Commands</b> | Command                   | Description                                                                                                    |
|-------------------------|---------------------------|----------------------------------------------------------------------------------------------------|
|                         | rollback factory-default  | Rolls back the system to the factory default configuration after<br>the Cisco Unified SIP Proxy module is rebooted. |
|                         | show configuration active | Displays the active Cisco Unified SIP Proxy configuration.                                                          |

## rollback factory-default

To roll back the system to the factory default configuration when you reboot the Cisco Unified SIP Proxy module, use the **rollback factory-default** command in Cisco Unified SIP Proxy EXEC mode.

rollback factory-default

| Syntax Description | This command has no arguments or keywords.                                         |                                                                                                    |
|--------------------|------------------------------------------------------------------------------------|----------------------------------------------------------------------------------------------------|
| Command Default    | None                                                                               |                                                                                                    |
| Command Modes      | Cisco Unified SIP Proxy EXEC (cu                                                   | sp)                                                                                                    |
| Command History    | Cisco Unified SIP Proxy Version                                                    | Modification                                                                                                |
|                    | 1.0                                                                                | This command was introduced.                                                                                |
| Usage Guidelines   | Use the <b>show configuration factory</b><br>is effective after the module is rebo | y- <b>default</b> command to display the factory-default configuration that oted.                           |
| Examples           | The following example configures t<br>Cisco Unified SIP Proxy module is            | he system to roll back to the factory-default configuration when the rebooted:                              |
|                    | se-10-1-0-0(cusp)> rollback fac                                                    |                                                                                                    |
| Related Commands   | Command                                                                            | Description                                                                                                 |
|                    | rollback                                                                           | Rolls back to the most recently-committed configuration when you reboot the Cisco Unified SIP Proxy module. |
|                    | show configuration<br>factory-default                                              | Displays the factory-default Cisco Unified SIP Proxy configuration.                                         |

## show fd statistics

To display the maximum number of open file descriptor counts, use the **show fd statistics** command in Cisco Unified SIP Proxy EXEC mode.

#### show fd statistics

| Syntax Description | This command has no arguments or                                                                                                    | keywords.                                     |
|--------------------|----------------------------------------------------------------------------------------------------|-----------------------------------------------|
| Command Default    | None                                                                                                    |                                               |
| Command Modes      | Cisco Unified SIP Proxy EXEC (cu                                                                                                    | sp)                                           |
| Command History    | Cisco Unified SIP Proxy Version                                                                                                    | Modification                                  |
|                    | 8.5.13 and 9.1.4                                                                                                    | This command was introduced.                  |
| Usage Guidelines   | Use the <b>show fd statistics</b> command                                                                                                 | d to display the open file descriptor counts. |
| Examples           | The following is sample output from                                                                                                    | n the show fd statistics command:             |
|                    | <pre>se-10-1-0-0(cusp) &gt; show fd stat<br/>MaxOpenFileDescriptorCount: 250<br/>OpenFileDescriptorCount: 35<br/>se-10-1-0-0(cusp)#</pre> |                                               |

## show performance-data cps

|                    | Command                                                                                                    | Description                                                                                                    |
|--------------------|----------------------------------------------------------------------------------------------------|----------------------------------------------------------------------------------------------------|
|                    | rollback factory-default                                                                                                    | Rolls back the system to the factory default configuration after<br>the Cisco Unified SIP Proxy module is rebooted.                         |
|                    | show configuration active                                                                                                    | Displays the active Cisco Unified SIP Proxy configuration.                                                                                  |
|                    | 1 0 0                                                                                                    | useful call load troubleshooting information, about the number of calls and ling, use the <b>show performance-data cps</b> command in node. |
|                    | show performance-data cps                                                                                                    | 3                                                                                                    |
| Syntax Description | This command has no arguments                                                                                                    | or keywords.                                                                                                    |
| Command Modes      | Cisco Unified SIP Proxy EXEC (                                                                                                    | cusp)                                                                                                    |
| Command History    | Cisco Unified SIP Proxy Version                                                                                                    | Modification                                                                                                    |
|                    | 1.1.4                                                                                                    | This command was introduced.                                                                                                    |
| Examples           | The following example shows Cisse-192-168-20-42 (cusp) > <b>show</b>                                                                                                    | sco Unified SIP Proxy performance data:<br>performance-data cps                                                                             |
|                    | Rolling average data-<br>Rolling averages are used for license enforcement and cannot be cleared.<br>Rolling average for last 5 minutes (cps): 10.0<br>Rolling values (last ten 30-second windows):<br>300 300 300 300 300 300 300 300 300 300 |                                                                                                    |
|                    | Performance data since last c<br>Average call rate (cps): 10.0<br>Peak call rate (cps): 10.07<br>Number of dropped calls: 0<br>Performance data was last cle                                                                                   |                                                                                                    |

### show route table

To display Cisco Unified SIP Proxy route information for a given table and key based on a specified lookup rule, use the **show route table** command in Cisco Unified SIP Proxy EXEC mode.

show route table table-name key key rule [exact | prefix | fixed number]

| Syntax Description | table table-name                                                                                                    | Specifies the route table name.                                                                                                    |  |  |
|--------------------|----------------------------------------------------------------------------------------------------|----------------------------------------------------------------------------------------------------|--|--|
|                    | key key                                                                                                    | Specifies the route table key. The <i>key</i> argument can contain the * wildcard.                                                                                                    |  |  |
|                    | rule                                                                                                    | Specifies the rule to be used to match: exact, prefix, or fixed.                                                                                                    |  |  |
|                    | exact                                                                                                    | Performs a lookup using the exact match rule of the key in the specified table.<br>Performs a lookup using the longest prefix match rule of the key in the specified table.                                         |  |  |
|                    | prefix                                                                                                    |                                                                                                    |  |  |
|                    | fixed                                                                                                    | Performs a lookup using a fixed number of characters match<br>rule, instead of an exact match, of the key in the specified table.                                                                                   |  |  |
|                    | number                                                                                                    | The fixed number of characters to match the key in the specified table                                                                                                    |  |  |
| Command Modes      | Cisco Unified SIP Proxy EXEC (cu                                                                                                    | isp)                                                                                                    |  |  |
| Command History    | Cisco Unified SIP Proxy Version                                                                                                    | Modification                                                                                                    |  |  |
|                    | 1.1.4                                                                                                    | This command was introduced.                                                                                                    |  |  |
| Examples           | The following example shows sample output from the <b>show route table</b> command using the prefix match rule:                                                                                                  |                                                                                                    |  |  |
| Examples           | rule:                                                                                                    |                                                                                                    |  |  |
| Examples           | <pre>rule:<br/>se-10.0.0.0(cusp) &gt; show route t<br/>key 1800 default-sip n1</pre>                                                                                                    | able t1 key 1800 rule prefix                                                                                                    |  |  |
| Lingitos           | se-10.0.0.0(cusp)> <b>show route t</b><br>key 1800 default-sip n1                                                                                                    | le output from the <b>show route table</b> command using the exact match                                                                                                    |  |  |
| Lxumpros           | <pre>se-10.0.0.0(cusp) &gt; show route t key 1800 default-sip n1 The following example shows samp</pre>                                                                                                    | le output from the <b>show route table</b> command using the exact match st in the route table:                                                                                                    |  |  |
| Related Commands   | <pre>se-10.0.0.0(cusp) &gt; show route t<br/>key 1800 default-sip n1<br/>The following example shows samp<br/>rule, where "key 555" does not exis<br/>se-10.0.0.0(cusp) &gt; show route t</pre>                  | le output from the <b>show route table</b> command using the exact match st in the route table:                                                                                                    |  |  |
|                    | <pre>se-10.0.0.0(cusp) &gt; show route t key 1800 default-sip n1 The following example shows samp rule, where "key 555" does not exis se-10.0.0.0(cusp) &gt; show route t No matching route found.</pre>         | le output from the <b>show route table</b> command using the exact match<br>st in the route table:<br>able t1 key 555 rule exact                                                                                    |  |  |
|                    | <pre>se-10.0.0.0(cusp) &gt; show route t key 1800 default-sip n1 The following example shows samp rule, where "key 555" does not exis se-10.0.0.0(cusp) &gt; show route t No matching route found. Command</pre> | le output from the <b>show route table</b> command using the exact match<br>st in the route table:<br>able t1 key 555 rule exact<br>Description<br>Configures the message in the route table to be routed using RFC |  |  |

| Command                          | Description                                                                                                    |
|----------------------------------|----------------------------------------------------------------------------------------------------|
| key response                     | Assigns a response code to a key in a routing table.                                                                                             |
| key route-uri target-destination | Assigns a route-URI to a lookup key in a routing table and replaces the target destination with the specified value in the outgoing SIP request. |
| key target-destination           | Replaces a target destination with the specified value in an outgoing SIP request.                                                               |
| route table                      | Creates a route table and enters route table configuration mode.                                                                                 |
| route table file                 | Loads the routes for a route table from a file.                                                                                                  |

### show routes table

To display the possible multiple Cisco Unified SIP Proxy routes for a given table and key, use the **show routes table** command in Cisco Unified SIP Proxy EXEC mode.

show routes table table-name key key [max-size max-size]

| Syntax Description | table table-name                                                                                                    | Specifies the route table name.                                                                                                    |  |
|--------------------|----------------------------------------------------------------------------------------------------|----------------------------------------------------------------------------------------------------|--|
|                    | key key                                                                                                    | Specifies the route table key. The <i>key</i> argument can contain the * wildcard.                                                                                                    |  |
|                    | max-sizeSpecifies the maximum number of routes to return<br>is 100.                                                                                                    |                                                                                                    |  |
| Command Modes      | Cisco Unified SIP Proxy EXEC (cu                                                                                                    | sp)                                                                                                    |  |
| Command History    | Cisco Unified SIP Proxy Version                                                                                                    | Modification                                                                                                    |  |
|                    | 1.0                                                                                                    | This command was introduced.                                                                                                    |  |
| Examples           | The following example shows sample output from the show routes table command:<br>se-10.0.0(cusp) > show routes table t1 key * max-size 10<br>First 10 matches in the t1 table that match the key *:<br>key k3 default-sip n1<br>key k2 request-uri-host-port ahost n1<br>key k1 response 408<br>The second column in the output is the route table lookup key. The third column is the route. |                                                                                                    |  |
| Polatod Commanda   | First 10 matches in the t1 table<br>key k3 default-sip n1<br>key k2 request-uri-host-port al<br>key k1 response 408<br>The second column in the output is                                                                                                    | e that match the key *:<br>host n1<br>the route table lookup key. The third column is the route.                                                                                                    |  |
| Related Commands   | First 10 matches in the t1 table<br>key k3 default-sip n1<br>key k2 request-uri-host-port al<br>key k1 response 408<br>The second column in the output is<br>Command                                                                                                    | e that match the key *:<br>host n1<br>the route table lookup key. The third column is the route.<br><b>Description</b>                                                                                                    |  |
| Related Commands   | First 10 matches in the t1 table<br>key k3 default-sip n1<br>key k2 request-uri-host-port al<br>key k1 response 408<br>The second column in the output is                                                                                                    | e that match the key *:<br>host n1<br>the route table lookup key. The third column is the route.                                                                                                    |  |
| Related Commands   | First 10 matches in the t1 table<br>key k3 default-sip n1<br>key k2 request-uri-host-port al<br>key k1 response 408<br>The second column in the output is<br>Command                                                                                                    | e that match the key *:<br>host n1<br>the route table lookup key. The third column is the route.<br>Description<br>Configures the message in the route table to be routed using RFC                                                                                                    |  |
| Related Commands   | First 10 matches in the t1 table<br>key k3 default-sip n1<br>key k2 request-uri-host-port al<br>key k1 response 408<br>The second column in the output is<br><b>Command</b><br>key default-sip                                                                                                    | <ul> <li>that match the key *:</li> <li>host n1</li> <li>the route table lookup key. The third column is the route.</li> </ul> <b>Description</b> Configures the message in the route table to be routed using RFC 3263. Assigns a route group to a routing table and associates it with a                                                                                                    |  |
| Related Commands   | First 10 matches in the t1 table<br>key k3 default-sip n1<br>key k2 request-uri-host-port al<br>key k1 response 408<br>The second column in the output is<br><b>Command</b><br>key default-sip<br><b>key group</b>                                                                                                    | <ul> <li>that match the key *:</li> <li>host n1</li> <li>the route table lookup key. The third column is the route.</li> </ul> <b>Description</b> Configures the message in the route table to be routed using RFC 3263. Assigns a route group to a routing table and associates it with a key number.                                                                                                    |  |
| Related Commands   | First 10 matches in the t1 table<br>key k3 default-sip n1<br>key k2 request-uri-host-port al<br>key k1 response 408<br>The second column in the output is<br><b>Command</b><br>key default-sip<br><b>key group</b><br><b>key policy</b>                                                                                                    | <ul> <li>bost n1</li> <li>the route table lookup key. The third column is the route.</li> <li>Description</li> <li>Configures the message in the route table to be routed using RFC 3263.</li> <li>Assigns a route group to a routing table and associates it with a key number.</li> <li>Assigns a route policy to a key in a routing table.</li> </ul>                                                                                                    |  |
| Related Commands   | First 10 matches in the t1 table<br>key k3 default-sip n1<br>key k2 request-uri-host-port al<br>key k1 response 408<br>The second column in the output is<br>Command<br>key default-sip<br>key group<br>key response                                                                                                    | <ul> <li>be that match the key *:</li> <li>host n1</li> <li>the route table lookup key. The third column is the route.</li> <li>Description</li> <li>Configures the message in the route table to be routed using RFC 3263.</li> <li>Assigns a route group to a routing table and associates it with a key number.</li> <li>Assigns a route policy to a key in a routing table.</li> <li>Assigns a response code to a key in a routing table.</li> <li>Assigns a route-URI to a lookup key in a routing table and replaces the target destination with the specified value in the</li> </ul>                              |  |
| Related Commands   | First 10 matches in the t1 table<br>key k3 default-sip n1<br>key k2 request-uri-host-port al<br>key k1 response 408<br>The second column in the output is<br>Command<br>key default-sip<br>key group<br>key policy<br>key response<br>key route-uri target-destination                                                                                                    | <ul> <li>a that match the key *:</li> <li>host n1</li> <li>the route table lookup key. The third column is the route.</li> <li>Description</li> <li>Configures the message in the route table to be routed using RFC 3263.</li> <li>Assigns a route group to a routing table and associates it with a key number.</li> <li>Assigns a route policy to a key in a routing table.</li> <li>Assigns a route-URI to a lookup key in a routing table and replaces the target destination with the specified value in the outgoing SIP request.</li> <li>Replaces a target destination with the specified value in an</li> </ul> |  |

### show status queue

To display the statistics for active SIP queues, use the **show status queue** command in Cisco Unified SIP Proxy EXEC mode.

show status queue

**Syntax Description** This command has no arguments or keywords.

**Command Modes** Cisco Unified SIP Proxy EXEC (cusp)

 Command History
 Cisco Unified SIP Proxy Version
 Modification

 1.0
 This command was introduced.

#### **Examples**

The following example shows sample output from the **show status queue** command:

se-192-168-20-51(cusp) > **show status queue** 

| Queue Name  | Current Length | Active Threads |
|-------------|----------------|----------------|
| timer       | 0              | 0              |
| radius      | 0              | 0              |
| st-callback | 0              | 0              |
| request     | 0              | 0              |
| message     | 0              | 0              |
| response    | 0              | 0              |
| xcl         | 0              | 0              |
|             |                |                |

se-192-168-20-51(cusp) >

Table 1 describes the significant fields shown in the display.

#### Table 1show status queue Field Descriptions

| Field          | Description                                     |
|----------------|-------------------------------------------------|
| Queue Name     | The name of the SIP queue.                      |
| Current Length | The current length of the SIP queue.            |
| Active Threads | The number of active threads for the SIP queue. |

#### **Related Commands**

| Command                                       | Description                                                  |
|-----------------------------------------------|--------------------------------------------------------------|
| show configuration active sip<br>network      | Displays SIP network interface configuration.                |
| show configuration active sip<br>record-route | Displays SIP record-route configuration.                     |
| show status sip                               | Displays the status of the Cisco Unified SIP Proxy.          |
| sip queue                                     | Creates a SIP queue and enters SIP queue configuration mode. |

### show status sip

To display the status of the Cisco Unified SIP Proxy, use the **show status sip** command in Cisco Unified SIP Proxy EXEC mode.

show status sip

**Syntax Description** This command has no arguments or keywords.

Command Modes Cisco Unified SIP Proxy EXEC (cusp)

 Command History
 Cisco Unified SIP Proxy Version
 Modification

 1.0
 This command was introduced.

**Usage Guidelines** This command displays active client and server transactions, as well as TCP/TLS writer thread information. This command displays queues that might not be SIP-related.

**Examples** 

The following example shows sample output from the show status sip command:

se-192-168-20-51(cusp) > show status sip

SIP Stack Status Client Transactions: 7575 Server Transactions: 3473 Total Threads for TCP/TLS Writer: 0 Min Threads for TCP/TLS Writer: 0 Active Threads for TCP/TLS Writer: 0 se-192-168-20-51(cusp) >

Table 2 describes the significant fields shown in the display.

Table 2show status sip Field Descriptions

| Field                             | Description                                       |
|-----------------------------------|---------------------------------------------------|
| Client Transactions               | The number of active client transactions.         |
| Server Transactions               | The number of active server transactions.         |
| Total Threads for TCP/TLS Writer  | The total number of TCP/TLS writer threads.       |
| Min Threads for TCP/TLS Writer    | The minimum number of TCP/TLS writer threads.     |
| Active Threads for TCP/TLS Writer | The number of active threads for TCP/TLS writers. |

| Related Commands | Command                                    | Description                                              |
|------------------|--------------------------------------------|----------------------------------------------------------|
|                  | show configuration active sip<br>network   | Displays SIP network interface configuration.            |
|                  | show configuration active sip record-route | Displays SIP record-route configuration.                 |
|                  | show status queue                          | Displays the statistics for currently active SIP queues. |

### show trace options

To display whether trace logging is enabled or disabled, use the **show trace options** command in Cisco Unified SIP Proxy EXEC mode.

show trace options

**Syntax Description** This command has no arguments or keywords.

Command Modes Cisco Unified SIP Proxy EXEC (cusp)

 Command History
 Cisco Unified SIP Proxy Version
 Modification

 1.0
 This command was introduced.

**Usage Guidelines** This command displays levels for any of the configured categories or components.

**Examples** The following example shows that trace is enabled at the debug level with category root.

se-192-168-20-51(cusp) > **show trace options** 

Trace is enabled. Category Level root debug

Related Commands

| Command       | Description           |
|---------------|-----------------------|
| trace disable | Disables tracing.     |
| trace enable  | Enables tracing.      |
| trace level   | Sets the trace level. |

## trace disable

To disable tracing, use the **trace disable** command in Cisco Unified SIP Proxy EXEC mode. To enable tracing, use the **trace enable** command.

trace disable

| Syntax Description | This command has no arguments or                                                            | keywords.                                                                                |
|--------------------|---------------------------------------------------------------------------------------------|------------------------------------------------------------------------------------------|
| Command Default    | Trace is enabled.                                                                           |                                                                                          |
| Command Modes      | Cisco Unified SIP Proxy EXEC (cu                                                            | isp)                                                                                     |
| Command History    | Cisco Unified SIP Proxy Version                                                             | Modification                                                                             |
|                    | 1.0                                                                                         | This command was introduced.                                                             |
| Usage Guidelines   | Using the <b>trace disable</b> command h<br><b>level</b> command with the <b>category</b> r | nas the same effect as setting the trace level to <b>off</b> using the <b>trace</b> oot. |
| Examples           | The following example disables tra-                                                         | ce:                                                                                      |
|                    | se-192-168-20-51(cusp)> <b>trace d</b>                                                      | isable                                                                                   |
| Related Commands   | Command                                                                                     | Description                                                                              |
|                    | show trace options                                                                          | Displays whether trace is enabled or disabled.                                           |
|                    | trace enable                                                                                | Enables tracing.                                                                         |

Sets the trace level.

trace level

## trace enable

To enable tracing, use the **trace enable** command in Cisco Unified SIP Proxy EXEC mode. To disable tracing, use the **trace disable** command.

trace enable

**Command Default** Trace is enabled.

Command Modes Cisco Unified SIP Proxy EXEC (cusp)

| Command History | Cisco Unified SIP Proxy Version | Modification                 |
|-----------------|---------------------------------|------------------------------|
|                 | 1.0                             | This command was introduced. |

#### **Usage Guidelines** After enabling tracing, you must set the trace level using the **trace level** command.

ExamplesThe following example enables trace:<br/>se-192-168-20-51(cusp) > trace enable

| <b>Related Commands</b> | Command            | Description                                    |
|-------------------------|--------------------|------------------------------------------------|
|                         | show trace options | Displays whether trace is enabled or disabled. |
|                         | trace disable      | Disables tracing.                              |
|                         | trace level        | Sets the trace level.                          |

## trace level

To set the trace level, use the **trace level** command in Cisco Unified SIP Proxy EXEC mode. To turn off trace level, set the trace level to off.

trace level [debug | default | error | fatal | info | off | warn] category/component category/component-name

| category/component-name       Subsystem from which to log messages.         debug       Log messages of debug severity or higher.         default       Use the trace level of the parent.         error       Log messages of fatal severity or higher.         fatal       Log messages of fatal severity or higher.         info       Log messages of fatal severity or higher.         off       Do not log messages.         warn       Log messages of warning severity or higher.         off       Do not log messages.         warn       Log messages of warning severity or higher.         Command Default       Trace level is debug category root.         Command Modes       Cisco Unified SIP Proxy EXEC (cusp)         Command History       Cisco Unified SIP Proxy Version         Modification       1.0         1.1.4       This command was introduced.         1.1.4       This command was modified.         Usage Guidelines       When trace is enabled using the trace levels are:         idebug       info         info       isot logging to least logging, the trace levels are:         idebug       info         info       isot logging to least logging, the trace levels are:         if atal       error | Syntax Description | category/component                                                                                                    | Log messages from the <i>category/component-name</i> subsystem only. Components are basically predefined lists of categories.                                                                |
|----------------------------------------------------------------------------------------------------|--------------------|----------------------------------------------------------------------------------------------------|----------------------------------------------------------------------------------------------------|
| default       Use the trace level of the parent.         error       Log messages of error severity or higher.         fatal       Log messages of fatal severity or higher.         info       Log messages of info severity or higher.         off       Do not log messages.         warn       Log messages of warning severity or higher.         ommand Default       Trace level is debug category root.         ommand Modes       Cisco Unified SIP Proxy EXEC (cusp)         ommand History       Cisco Unified SIP Proxy Version         1.0       This command was introduced.         1.1.4       This command was modified.         sage Guidelines       When trace is enabled using the trace enable command, the trace level can be set. In the list order most logging to least logging, the trace levels are:         •       debug         •       info         •       warning         •       error                                                                                                    |                    | category/component-name                                                                                                    |                                                                                                    |
| error       Log messages of error severity or higher.         fatal       Log messages of fatal severity or higher.         info       Log messages of info severity or higher.         off       Do not log messages.         warn       Log messages of warning severity or higher.         ommand Default       Trace level is debug category root.         cisco Unified SIP Proxy EXEC (cusp)         ommand History       Cisco Unified SIP Proxy Version         1.0       This command was introduced.         1.1.4       This command was modified.         sage Guidelines       When trace is enabled using the trace enable command, the trace level can be set. In the list order most logging to least logging, the trace levels are: <ul> <li>debug</li> <li>info</li> <li>warning</li> <li>error</li> </ul>                                                                                                    |                    | debug                                                                                                    | Log messages of debug severity or higher.                                                                                                    |
| fatal       Log messages of fatal severity or higher.         info       Log messages of info severity or higher.         off       Do not log messages.         warn       Log messages of warning severity or higher.         ommand Default       Trace level is debug category root.         cisco Unified SIP Proxy EXEC (cusp)         cisco Unified SIP Proxy Version       Modification         1.0       This command was introduced.         1.1.4       This command was modified.         sage Guidelines       When trace is enabled using the trace enable command, the trace level can be set. In the list order most logging to least logging, the trace levels are: <ul> <li>debug</li> <li>info</li> <li>warning</li> <li>error</li> </ul>                                                                                                    |                    | default                                                                                                    | Use the trace level of the parent.                                                                                                    |
| info       Log messages of info severity or higher.         off       Do not log messages.         warn       Log messages of warning severity or higher.         ommand Default       Trace level is debug category root.         cisco Unified SIP Proxy EXEC (cusp)         Cisco Unified SIP Proxy Version       Modification         1.0       This command was introduced.         1.1.4       This command was modified.         sage Guidelines       When trace is enabled using the trace enable command, the trace level can be set. In the list order most logging to least logging, the trace levels are:         •       debug         •       info         •       warning         •       error                                                                                                    |                    | error                                                                                                    | Log messages of error severity or higher.                                                                                                    |
| off       Do not log messages.         warn       Log messages of warning severity or higher.         mmand Default       Trace level is debug category root.         mmand Modes       Cisco Unified SIP Proxy EXEC (cusp)         mmand History       Cisco Unified SIP Proxy Version         1.0       This command was introduced.         1.1.4       This command was modified.         age Guidelines       When trace is enabled using the trace enable command, the trace level can be set. In the list order most logging to least logging, the trace levels are: <ul> <li>debug</li> <li>info</li> <li>warning</li> <li>error</li> </ul>                                                                                                    |                    | fatal                                                                                                    | Log messages of fatal severity or higher.                                                                                                    |
| warn       Log messages of warning severity or higher.         immand Default       Trace level is debug category root.         immand Modes       Cisco Unified SIP Proxy EXEC (cusp)         immand History       Cisco Unified SIP Proxy Version Modification <ul> <li>1.0</li> <li>This command was introduced.</li> <li>1.1.4</li> <li>This command was modified.</li> </ul> sage Guidelines       When trace is enabled using the trace enable command, the trace level can be set. In the list order most logging to least logging, the trace levels are: <ul> <li>debug</li> <li>info</li> <li>warning</li> <li>error</li> </ul>                                                                                                    |                    | info                                                                                                    | Log messages of info severity or higher.                                                                                                    |
| mmand Default       Trace level is debug category root.         mmand Modes       Cisco Unified SIP Proxy EXEC (cusp)         mmand History       Cisco Unified SIP Proxy Version Modification <ul> <li>1.0</li> <li>This command was introduced.</li> <li>1.1.4</li> <li>This command was modified.</li> </ul> sage Guidelines         When trace is enabled using the trace enable command, the trace level can be set. In the list order most logging to least logging, the trace levels are: <ul> <li>debug</li> <li>info</li> <li>warning</li> <li>error</li> </ul>                                                                                                    |                    | off                                                                                                    | Do not log messages.                                                                                                    |
| Immand Modes       Cisco Unified SIP Proxy EXEC (cusp)         Immand History       Cisco Unified SIP Proxy Version Modification <ul> <li>1.0</li> <li>This command was introduced.</li> <li>1.1.4</li> <li>This command was modified.</li> </ul> stage Guidelines       When trace is enabled using the trace enable command, the trace level can be set. In the list order most logging to least logging, the trace levels are: <ul> <li>debug</li> <li>info</li> <li>warning</li> <li>error</li> </ul>                                                                                                    |                    | warn                                                                                                    | Log messages of warning severity or higher.                                                                                                    |
| 1.0       This command was introduced.         1.1.4       This command was modified.         sage Guidelines       When trace is enabled using the trace enable command, the trace level can be set. In the list order most logging to least logging, the trace levels are: <ul> <li>debug</li> <li>info</li> <li>warning</li> <li>error</li> </ul>                                                                                                    | ommand Default     | Trace level is debug category root.                                                                                                    |                                                                                                    |
| 1.1.4       This command was modified.         sage Guidelines       When trace is enabled using the trace enable command, the trace level can be set. In the list order most logging to least logging, the trace levels are: <ul> <li>debug</li> <li>info</li> <li>warning</li> <li>error</li> </ul>                                                                                                    | ommand Modes       | Cisco Unified SIP Proxy EXEC (cu                                                                                                    | ısp)                                                                                                    |
| <ul> <li>When trace is enabled using the trace enable command, the trace level can be set. In the list order most logging to least logging, the trace levels are:</li> <li>debug</li> <li>info</li> <li>warning</li> <li>error</li> </ul>                                                                                                    |                    |                                                                                                    |                                                                                                    |
| most logging to least logging, the trace levels are:<br>• debug<br>• info<br>• warning<br>• error                                                                                                    |                    | Cisco Unified SIP Proxy Version                                                                                                    | Modification                                                                                                    |
|                                                                                                    |                    | <b>Cisco Unified SIP Proxy Version</b>                                                                                                    | Modification This command was introduced.                                                                                                    |
| • tatal                                                                                                    | ommand History     | Cisco Unified SIP Proxy Version         1.0         1.1.4         When trace is enabled using the trace is enabled using the trace is enabled using the trace is debug         • debug         • info                                                                  | Modification         This command was introduced.         This command was modified.         ace enable command, the trace level can be set. In the list order or                            |
| Setting the trace level to off has the same effect as using the trace disable command if the catego                                                                                                    | ommand History     | Cisco Unified SIP Proxy Version         1.0         1.1.4         When trace is enabled using the tramost logging to least logging, the transit logging to least logging, the transit logging is info         • debug         • info         • warning         • error | Modification         This command was introduced.         This command was modified.         ace enable command, the trace level can be set. In the list order command was moder of the set. |

root. Setting the trace level to **debug** has a huge performance impact.

The category or component can be used to only log messages for particular features. Because components are basically predefined lists of categories, we recommend that you debug using the component option. Trace level settings are not persistent and are reset after a reboot. The only category available currently is root. **Examples** The following example enables trace at the category root: se-192-168-20-51(cusp) > trace level debug category root The following example enables trace at the routing component: se-192-168-20-51(cusp) > trace level debug component routing **Related Commands** Command Description Displays whether trace is enabled or disabled. show trace options trace disable Disables tracing.

Enables tracing.

trace enable

## trace logsize

To change the logsize, use the trace logsize command in Cisco Unified SIP Proxy EXEC mode.

trace logSize

| Syntax Description                              | default                                                                                                    | Use the trace logsize of the parent.                                                                                                    |
|-------------------------------------------------|----------------------------------------------------------------------------------------------------|----------------------------------------------------------------------------------------------------|
|                                                 | <200-5000>                                                                                                    | Define the logsize in MB. The range is from 200 to 5000.                                                                                                    |
| ommand Default                                  | By default, this command                                                                                                    | l is disabled.                                                                                                    |
| ommand Modes                                    | Cisco Unified SIP Proxy                                                                                                    | EXEC (cusp)                                                                                                    |
| ammand Illiatam                                 |                                                                                                    | /ersion Modification                                                                                                    |
| ommand History                                  | Cisco Unified SIP Proxy V                                                                                                    |                                                                                                    |
|                                                 | 8.5.8                                                                                                    | This command was introduced.                                                                                                    |
| Jsage Guidelines                                | 8.5.8<br>Use this command to incr                                                                                                    | This command was introduced.<br>rease the logsize from the default of 200Mb to 5Gb capacity.                                                                                                    |
| Jsage Guidelines                                | 8.5.8<br>Use this command to incr                                                                                                    | This command was introduced.<br>rease the logsize from the default of 200Mb to 5Gb capacity.<br>isplays the two options under the trace logsize command:                                                                                                    |
| Jsage Guidelines                                | 8.5.8<br>Use this command to incr<br>The following example d<br>se-10-104-45-249 (cusp)<br>default Re                                                                                                    | This command was introduced.<br>rease the logsize from the default of 200Mb to 5Gb capacity.<br>isplays the two options under the trace logsize command:                                                                                                    |
| Jsage Guidelines                                | 8.5.8<br>Use this command to incr<br>The following example d<br>se-10-104-45-249 (cusp)<br>default Re                                                                                                    | This command was introduced.<br>rease the logsize from the default of 200Mb to 5Gb capacity.<br>isplays the two options under the trace logsize command:<br># trace logsize ?<br>store the default log Size, 200 MB                                                                                                    |
| Jsage Guidelines                                | 8.5.8<br>Use this command to incr<br>The following example d<br>se-10-104-45-249 (cusp)<br>default Re<br><200-5000> Lo<br>200MB                                                                                                    | This command was introduced.<br>rease the logsize from the default of 200Mb to 5Gb capacity.<br>isplays the two options under the trace logsize command:<br># trace logsize ?<br>store the default log Size, 200 MB                                                                                                    |
| Jsage Guidelines                                | 8.5.8<br>Use this command to incr<br>The following example d<br>se-10-104-45-249(cusp)<br>default Re<br><200-5000> Lo<br>200MB<br>The following example d<br>se-10-106-97-200(cusp)<br>fileCount Sp                                                                    | This command was introduced.<br>rease the logsize from the default of 200Mb to 5Gb capacity.<br>isplays the two options under the trace logsize command:<br># trace logsize ?<br>store the default log Size, 200 MB<br>g Size in MB, default 200 MB , min val<br>isplays the logsize and file count defined:<br># trace logFileSize 200 ?<br>ecify number of files to be generated                              |
| Jsage Guidelines                                | 8.5.8<br>Use this command to incr<br>The following example d<br>se-10-104-45-249(cusp)<br>default Re<br><200-5000> Lo<br>200MB<br>The following example d<br>se-10-106-97-200(cusp)<br>fileCount Sp<br>se-10-106-97-200(cusp)                                          | This command was introduced.<br>rease the logsize from the default of 200Mb to 5Gb capacity.<br>isplays the two options under the trace logsize command:<br># trace logsize ?<br>store the default log Size, 200 MB<br>g Size in MB, default 200 MB , min val<br>isplays the logsize and file count defined:<br># trace logFileSize 200 ?<br>ecify number of files to be generated<br># trace logFileSize 200 f |
| Command History<br>Usage Guidelines<br>Examples | 8.5.8<br>Use this command to incr<br>The following example d<br>se-10-104-45-249(cusp)<br>default Re<br><200-5000> Lo<br>200MB<br>The following example d<br>se-10-106-97-200(cusp)<br>fileCount Sp<br>se-10-106-97-200(cusp)<br>se-10-106-97-200(cusp)<br><20-500> Nu | This command was introduced.<br>rease the logsize from the default of 200Mb to 5Gb capacity.<br>isplays the two options under the trace logsize command:<br># trace logsize ?<br>store the default log Size, 200 MB<br>g Size in MB, default 200 MB , min val<br>isplays the logsize and file count defined:<br># trace logFileSize 200 ?<br>ecify number of files to be generated                              |

Logsize divided by file count is the size of a single log file. The optimal value of this is 10 MB. By default, the command picks up the value of file count so that the file size is 10MB. If you are configuring the file count, there can be performance impact because of this change.

Note

#### **Related Commands**

| Command       | Description           |
|---------------|-----------------------|
| trace disable | Disables tracing.     |
| trace enable  | Enables tracing.      |
| trace level   | Sets the trace level. |